## Linked Items in EPPI Reviewer

To handle multiple papers covering the same study -:

• Pick the "primary item" that describes a given study and *Go* to its *Item Details* view.

(I am using the *Holt (2018)* paper in this example; we have this and several other papers covering the same intervention / study - *Structured lifestyle education for people with schizophrenia (STEPWISE)* in this review.)

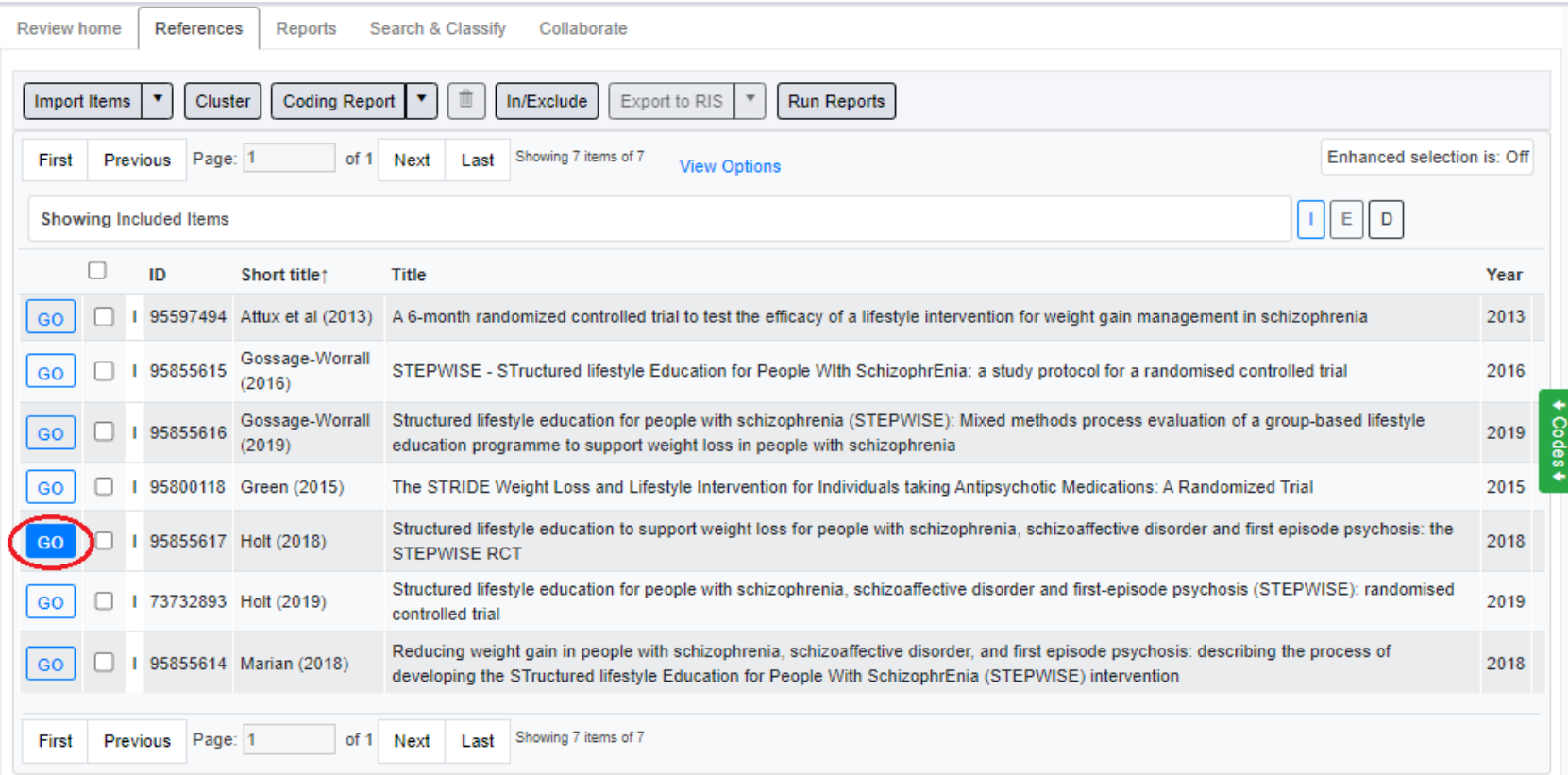

- Link the other items to the chosen item (via their item IDs).
	- 1. Select the *Links Arms Timepoints* tab of the chosen item
	- 2. Click the *Add new Link* button
	- 3. Enter the ID of the secondary item to be linked to this main item
	- 4. Click the *Find Item* button
	- 5. Enter a description of the link
	- 6. *Save* the information

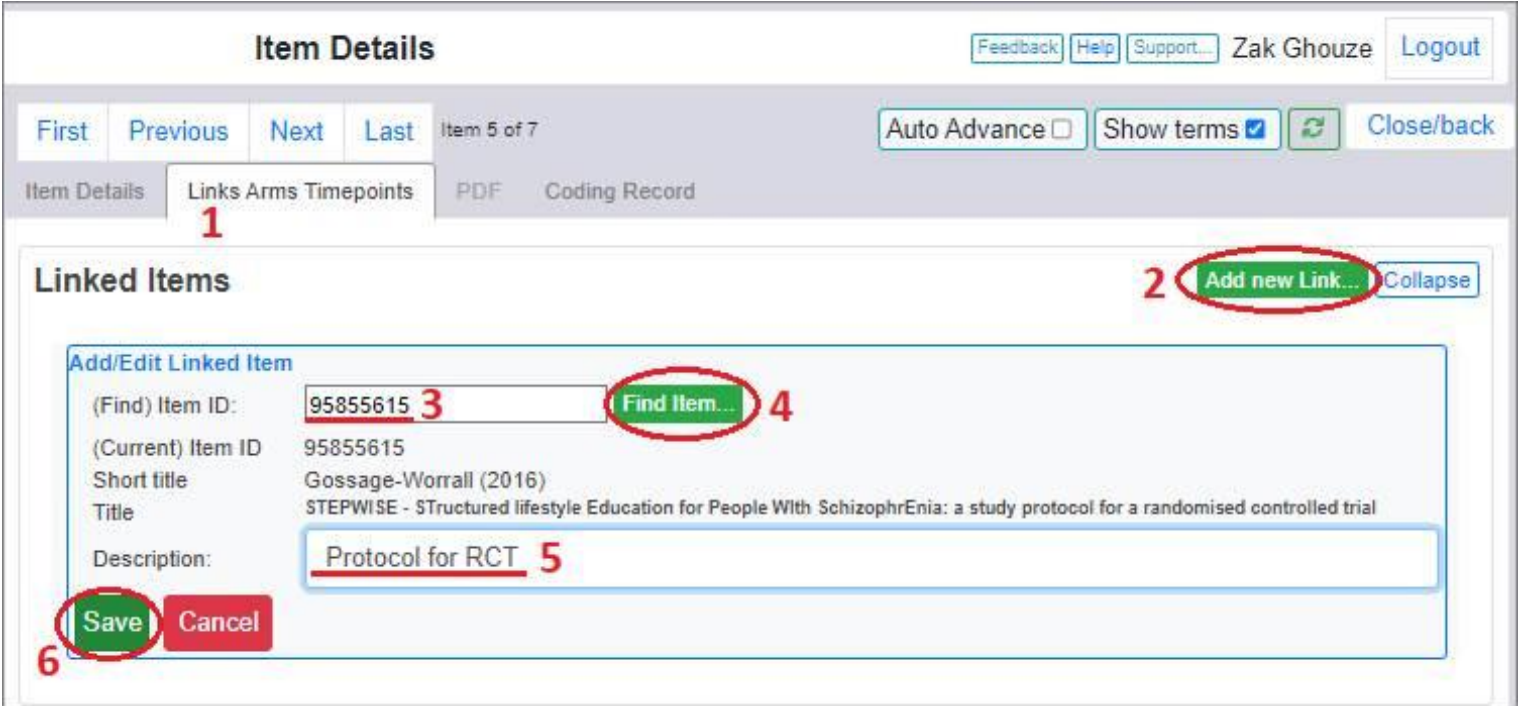

You will see the information is now listed under *Linked Items*. You can get a report on the linked items for this master item.

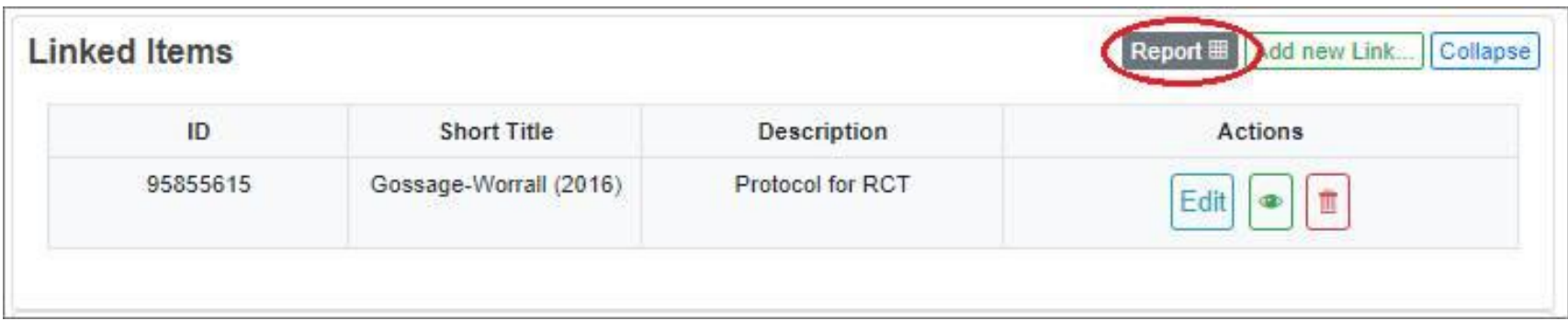

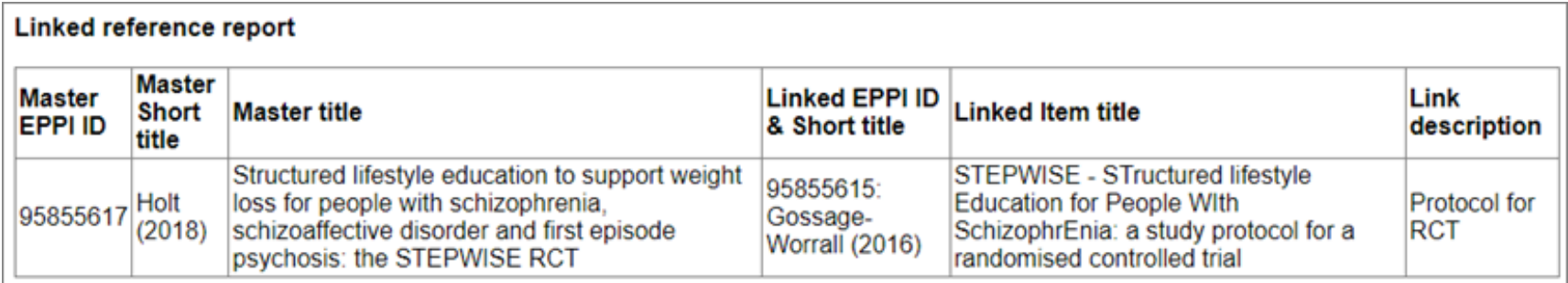

You can add further linked items to this master item as required.

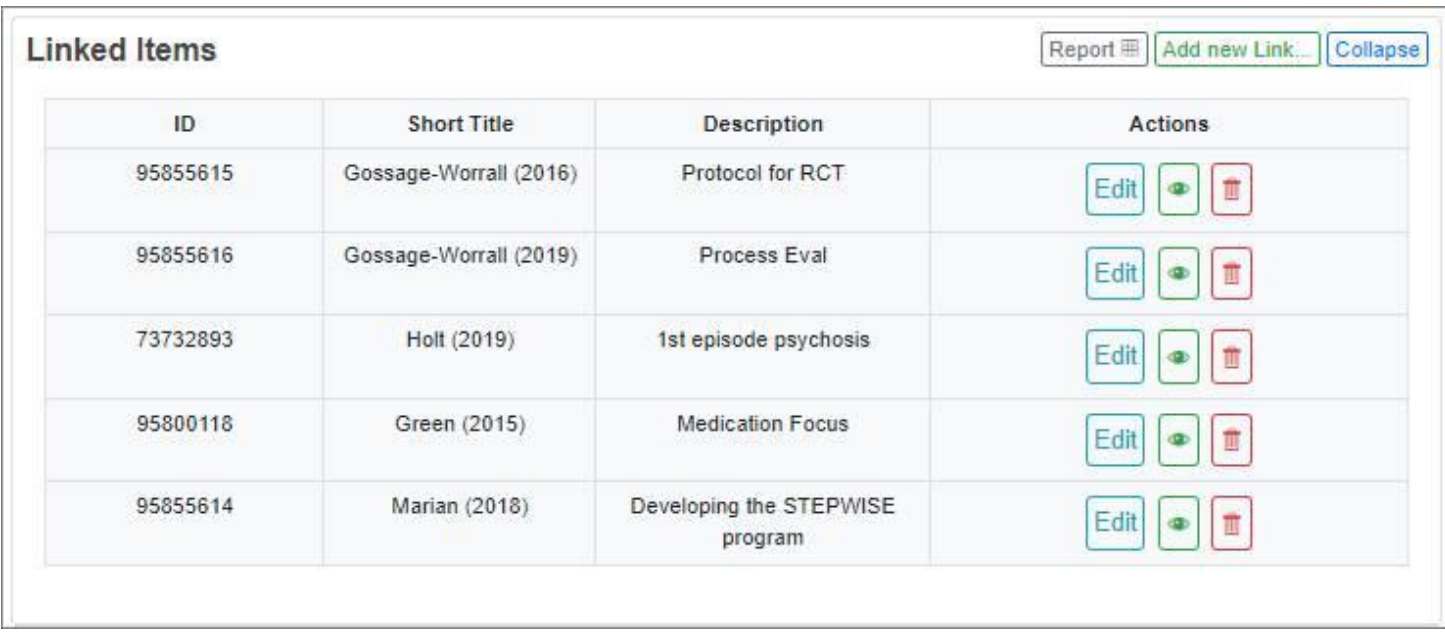

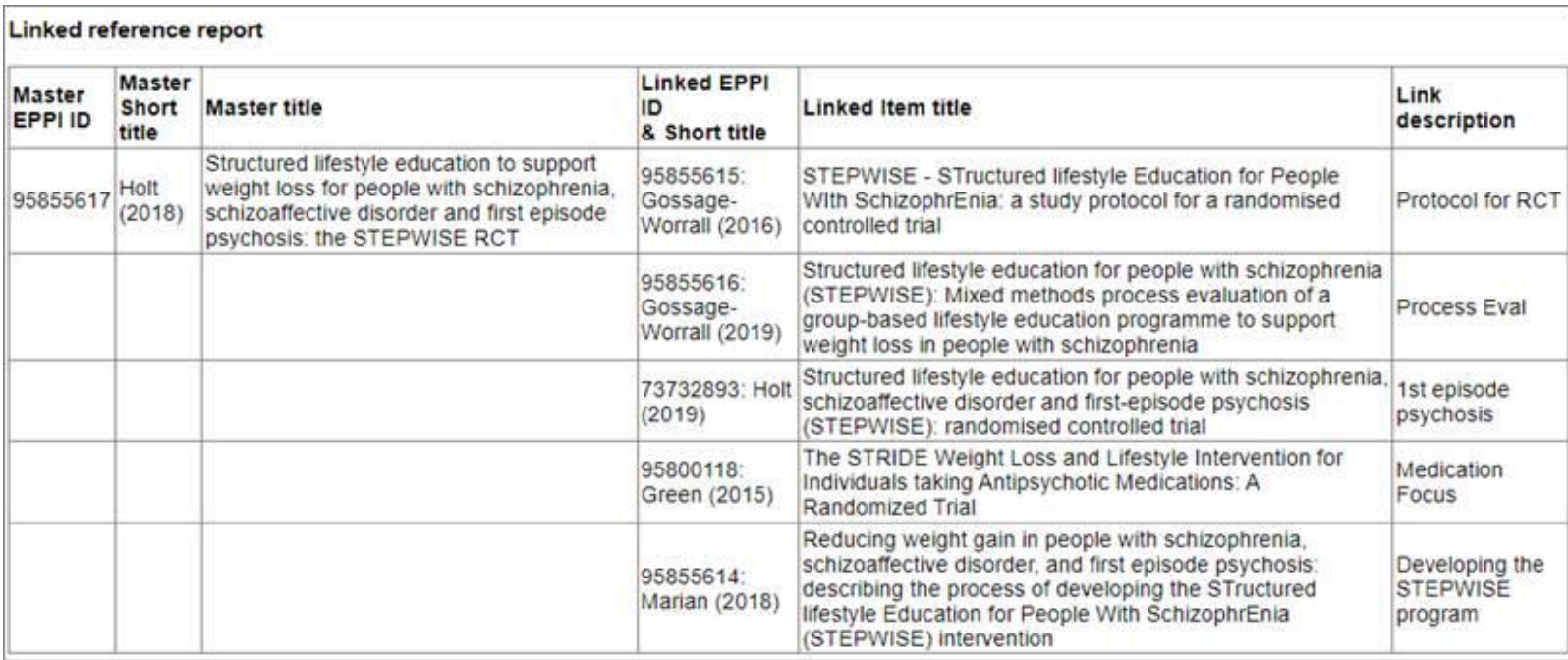

• You will see that all the PDFs uploaded to these linked items appear in the list of PDFs for any of these linked papers, so they are accessible from any item

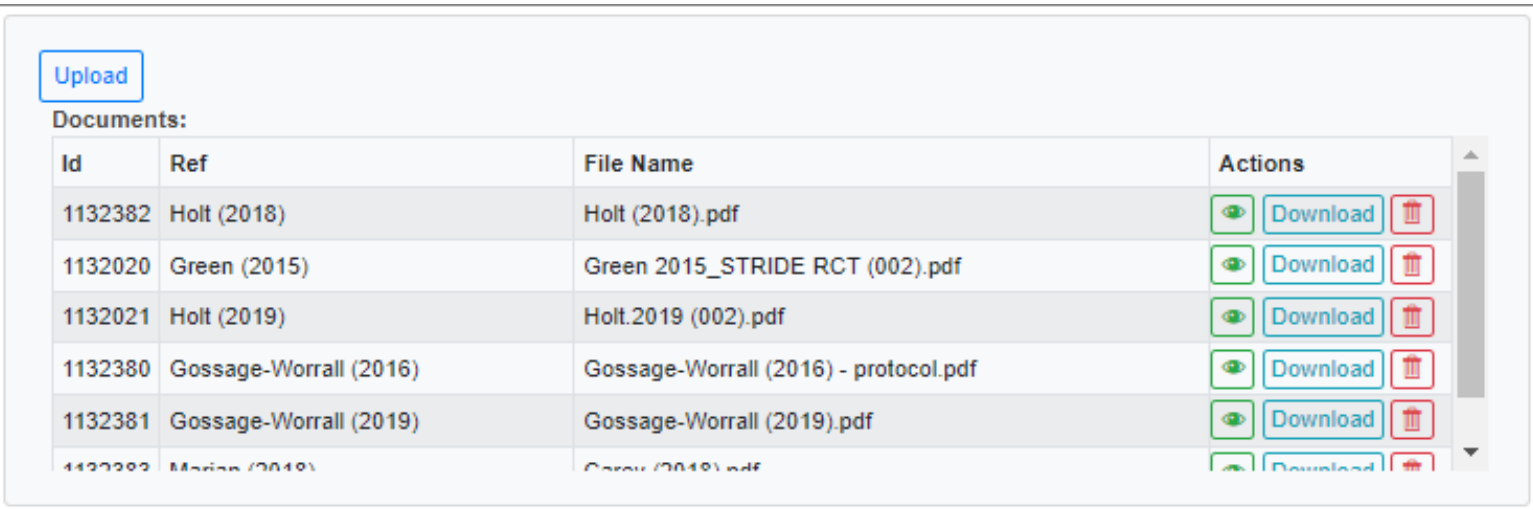

• Generally you would want to code the primary item, which is now used as the item representing "the study" (as well as the journal article referred by the item itself). So all outcomes will be created and associated to this chosen primary item. (All other data extraction should be done using this primary item too. (Highlights can be done on any of the PDFs in the PDF list (as shown in the above screenshot), but the coding should be applied to the primary item. One shouldn't need to code the other linked items; one would assume they would generally report the same data, though it may be in different forms. If the data is in different formats, one could convert it to the standardised format you are endeavouring to use throughout the review. If it covers a different outcome measure, simply enter it against the relevant outcome code.

(If the data in a linked item is contrary or not consistent with the primary item, you could note this in the reviewer comments when coding. Alternatively, you could code the information against the secondary / linked item itself. However, you may not want to include this item's outcome results when running your meta-analysis. You would want to check the paper, its quality, and the reason why the data shown was not in line with that of the primary item's data.)

(Though it's not a perfect solution to multiple papers covering the same study, it's a partial implementation of *studification*. It allows all data extracted to be associated with one (primary) item, but it's not a full implementation because such a record should represent the abstract idea of "the study" whereas in EPPI Reviewer it's just an ordinary item / reference chosen to be the "primary" item and thus represent "the study". Ideally we would have a different kind of entity to represent the study, but we feel the complexity and potential confusion of such a system would not outweigh any potential gain.)

Note that you can also get a report of all items' links across your entire review. Select the items you wish to report on (under the *References* tab), then select the *Linked report* option from the *Export* button.

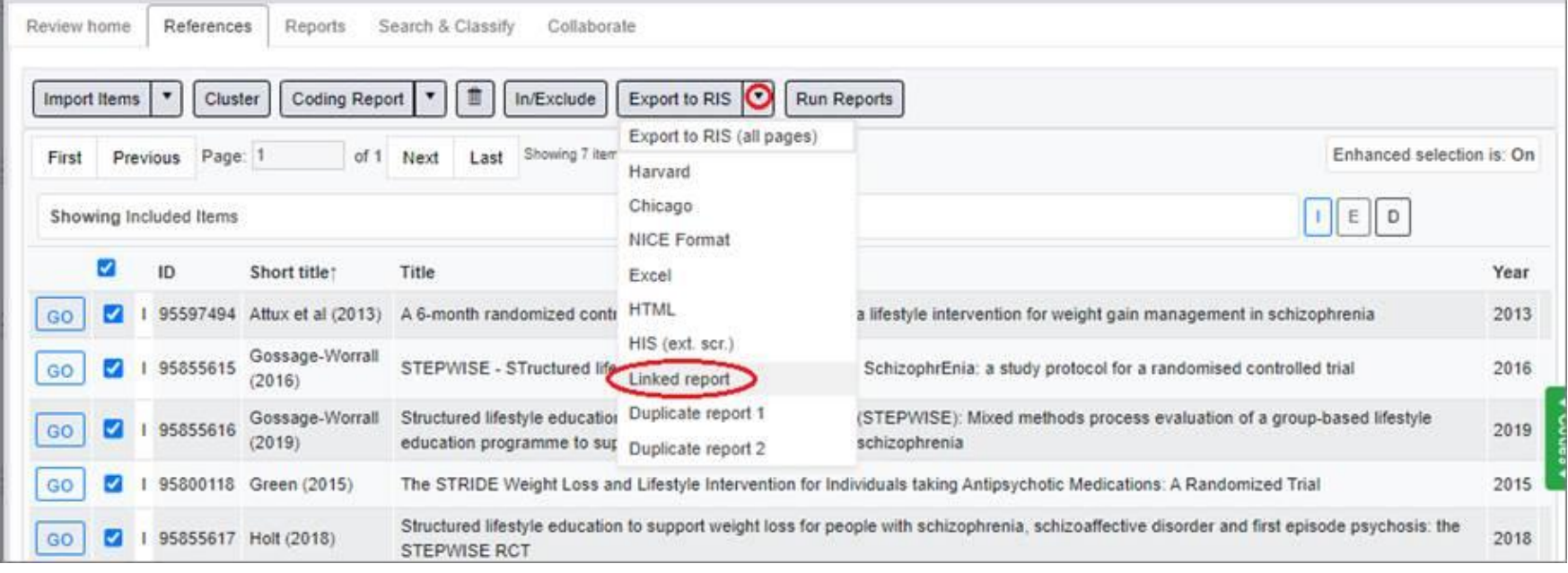

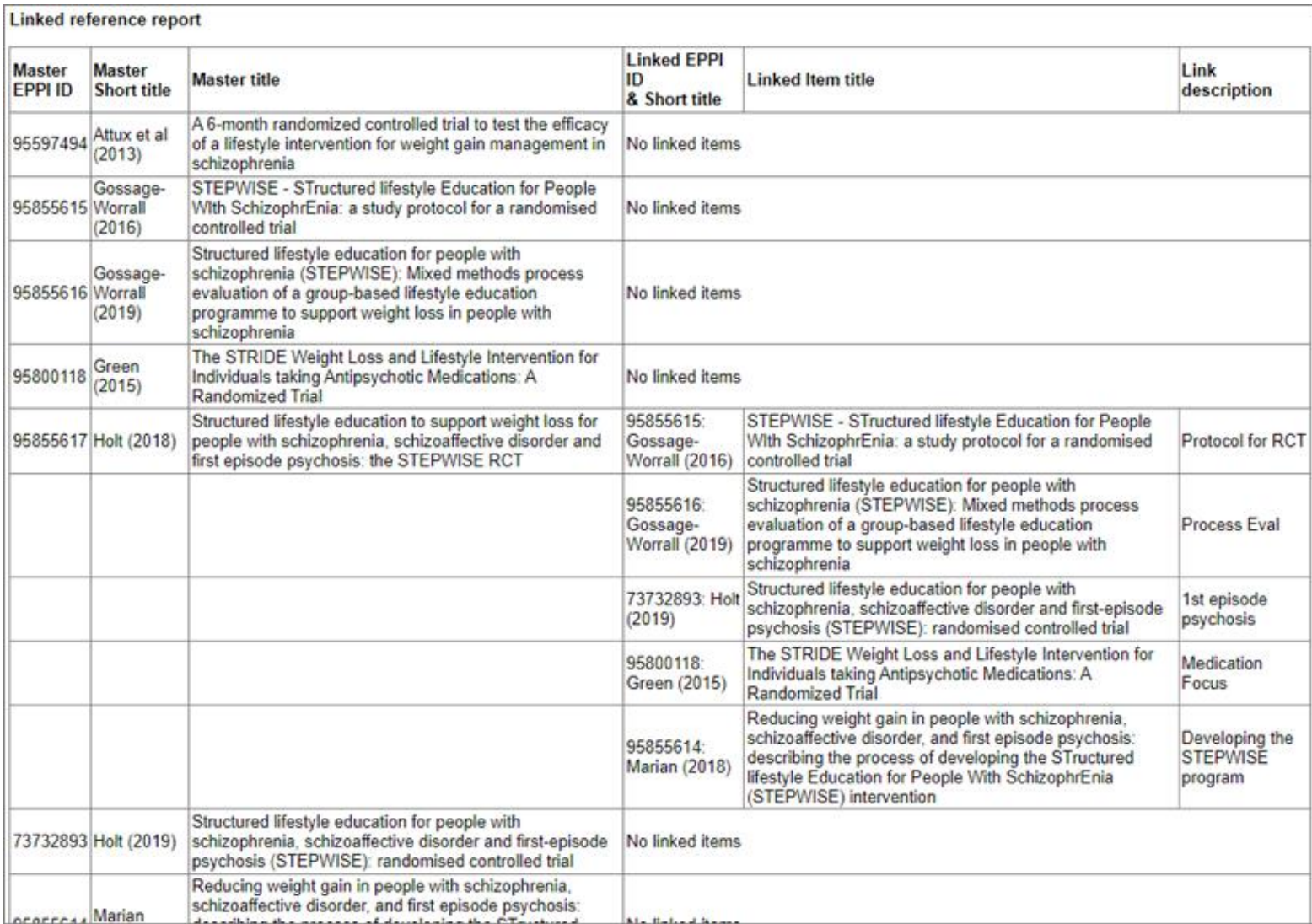